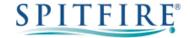

# **3CX YEALINK T26 – QUICK START GUIDE**

## Making a call

- Enter the internal extension or full external telephone number and then pick up the receiver to send the call.
- Alternatively, pick up the handset and then enter the internal extension or full external telephone number. Press the **Send** soft key or **OK** button to dial out.
- To end the call, hang up the handset or press the **Cancel** soft key.
- To redial a number press (RD) to enter the Placed calls list. Press (A) or (T) to find the desired entry, and then press (RD) or the **Send** soft key. Press (RD) twice when phone is idle to call the last dialled number.

## **Transferring calls**

### **Supervised Transfer**

- Place the caller on hold by pressing or the Tran soft key.
- Dial the extension or the telephone number that you wish to transfer the call to, then press **Send** or **OK**).
- When the person picks up the phone, announce the caller then press to connect the call.
- If you wish to come back to your caller on hold without transferring them, press **Resume** soft key.

(Please note, call charges apply to calls transferred externally)

#### **Unsupervised Transfer**

- Place the caller on hold by pressing or the **Tran** soft key.

  Dial the extension or the telephone number that you wish to transfer the call to, then press **Send** or ox
- Press or **Tran** soft key to complete transfer.

(Please note, call charges apply to calls transferred externally)

## Call Pick-Up

#### To pick up any phone when ringing

- Dial \*20\* and then press **Send** or (ok). Alternatively, press the Pickup button from DSS keys (if configured).
- Lift handset and talk.

### To pick up a certain phone when ringing

- Dial \*20\* and then the extension number followed by **Send** or (ok).
- Lift handset and talk.

# Setting up personal Voicemail

- Press or dial 5555 then press **Send** or ok.

  To record your outgoing message, choose option 8 from the main menu and follow the prompts.

# Listening to Voicemail messages

- Press or dial 5555 then press **Send** or ox.
- New messages will automatically be played, and the key LED will be lit.
- To listen to old messages, press \*.
- During playback you can press 9 for advanced voicemail options

### Call Forwarding (All calls)

- Press the Menu soft key when phone is idle and select Features then Call Forward.
- Change Always Forward to Enabled using then press and enter the number you want to forward to. Press Save soft key to confirm.
- To cancel, press the button or go to **Menu** then **Features** and **Call Forward**. Use or to select the forwarding type and then use or to select **Disabled**.

Further options are available for busy/On timeout from; Menu -> Features -> Call Forward.

If you have any handset queries, you can contact Spitfire Support on: 020 7501 3030

support@spitfire.co.uk

V1.1 - DLM 16/11/15